## Adding URL parameters to links to pre-fill an external web form

This article applies to:

[Max](https://keap.com/keap-max)

Note that this article assumes you are linking to a web page that already has the ability to parse values from a query string to pre-fill a form.

- 1. A [primer](http://help.keap.com/#a-primer-on-url-query-strings) on URL query strings
- 2. [Constructing](http://help.keap.com/#constructing-the-link) the link

## A primer on URL query strings

You can construct links in Keap that contains data from the contact record. This is typically used when you want to pre-fill an external (non-Keap) form. URLs can be constructed to hold information from the contact record and then pass that information on to an external resource when it is clicked.

To add parameters to a link, you add a question mark "?" at the end of the URL and start adding your parameters and values. Everything after the question mark is called a "query string". Each subsequent parameter in a query string is separated by an ampersand "&". Here is what a URL with a query string looks like:

https://siteurl.com/page-name/? first\_name=Mickey&last\_name=Mouse&email=mickeymouse@email.com

The query string is highlighted above. The first**parameter** is "first\_name" which has a **value** of "Mickey". The second parameter is "last name" with a value of "Mouse", etc...

Now that you know how to construct a query string, you just need to know how to merge data from contact record into the query string. You do that with **merge fields**.

## Constructing the link

- 1. Open an email in a sequence
- 2. Click inside a text box and click the merge button

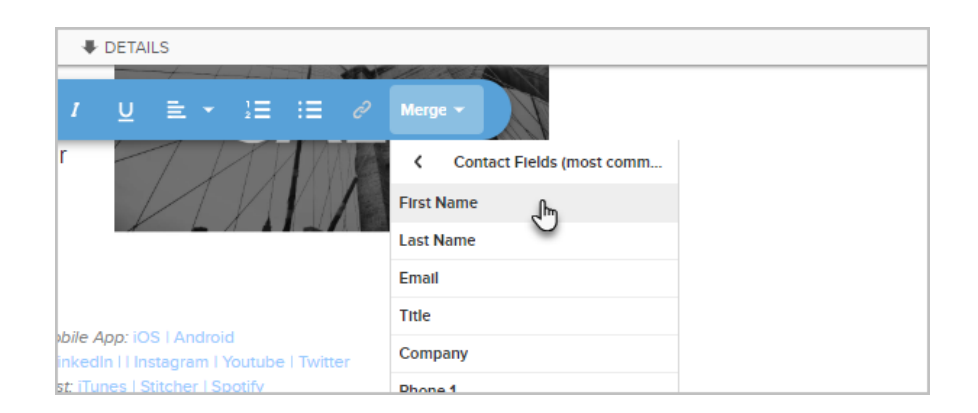

3. Start adding all of the merge fields from the contact record you would like to include in the link

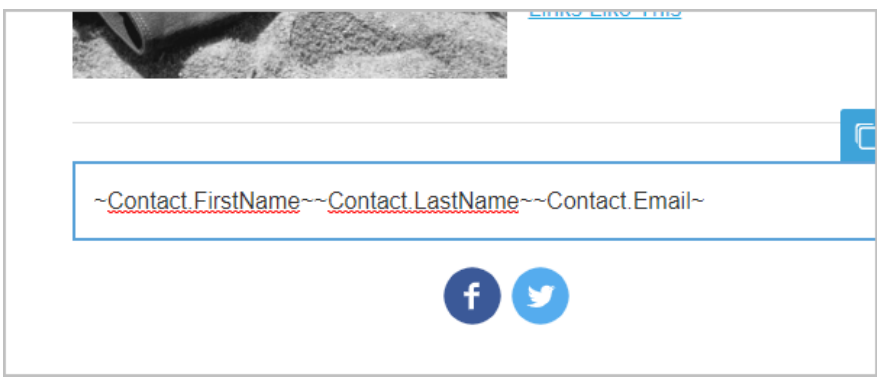

- 4. At this point, it might be easier to paste them into Notepad (or equivalent) to construct the link. Structurally, the link will look like this when you are finished: http://siteurl.com/page-name/? first\_name=~Contact.FirstName~&last\_name=~Contact.LastName~&email=~Contact.Email~
- 5. Now, you can start building your link. Go ahead and add the link text where you want the link to exist (e.g., **Click Here**)

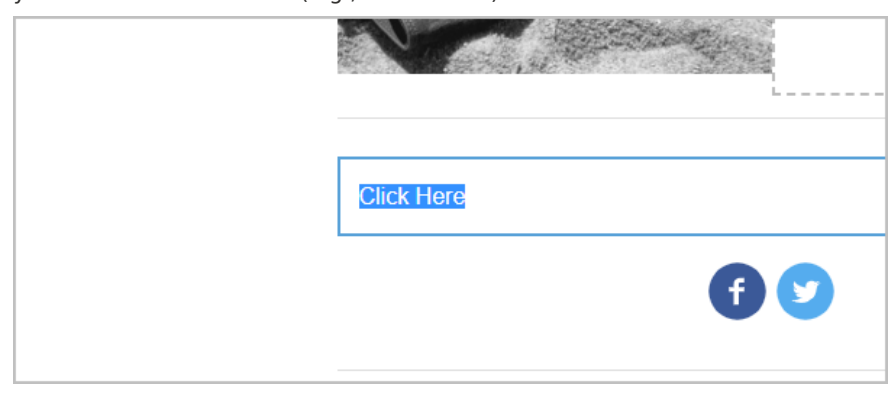

6. Highlight the text and click the**link icon**

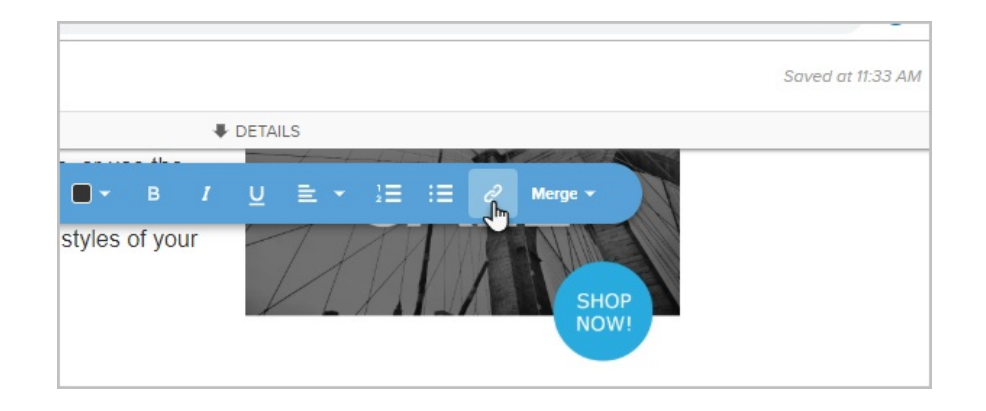

7. Paste your newly constructed link into the box and click**Insert Link**

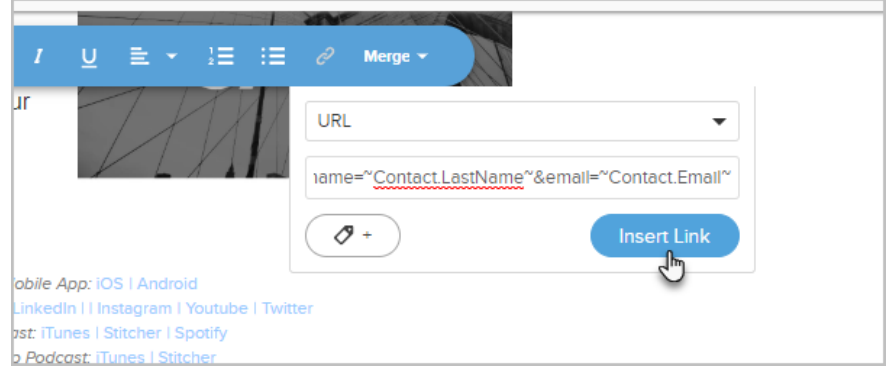